**Garching, march 2012**

**CONTRACTOR** 

# **EFDA**

PEAN FUSION DEVELOPMENT AGREEMENT

**Task Force INTEGRATED TOKAMAK MODELLING** 

#### European Transport Solver Training

#### ETS\_C WORKFLOW

T.ANIEL, V.BASIUK, P.HUYNH

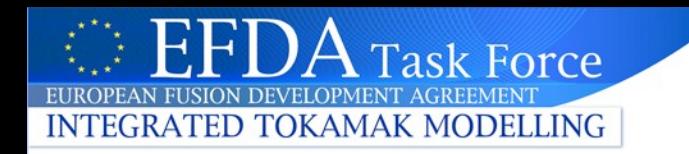

The ETS is a core transport solver which solves a set of diffusion equations (like JETTO, ASTRA and CRONOS)

It is a modular workflow combining different actors/workflows such as :

- Transport Solvers
- Workflows/actors of other IMP's (IMP12, IMP4 and IMP5)

Workflow includes nested loop

- •Time loop
- •Transport Convergence loop

The ETS includes 2 workflows linked with 2 transport solvers with different technical choices but the **workflows are compatible with any ITM actors and the 2 transport solvers will be interchangeable in most of the cases.** 

#### **They are called ETS\_A and ETS\_C.**

The differences concern the treatment of the ion species, radial grid, equilibrium loop and will be detailed during the trainings

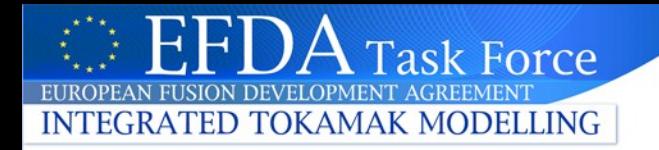

#### **Outline**

#### **I. ETS, from the physics point of view**

•**Description**

•**V&V**

#### **II. ETS, KEPLER workflow**

•**Description** 

•**How to configure a run from Kepler (as a developer)** •**How to add your actor**

#### **III. Visualization and Post-treatment**

- •**Matlab**
- •**Python**

#### **IV. Practice**

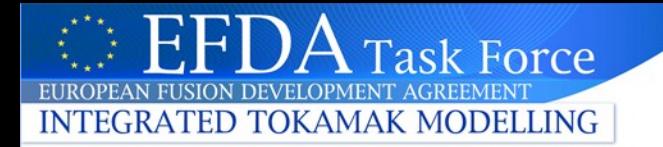

# **I. ETS from physics point of view**

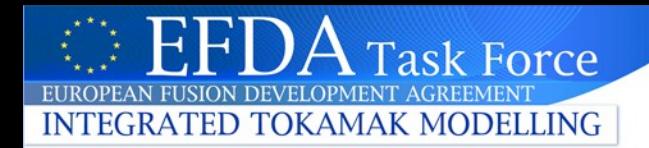

# ETS, SOLVER (1/4)

ITM convention

$$
\psi = -\int B dS
$$

*ψ* and ∂*ψ quantities have the sign of* −*I p*  $q$  has the sign of  $-I$   $_{p}$ \*+B $_{0}$  $B_{\boldsymbol{\phi}}$  quantities have the sign of  $\pm B_{0}$ 

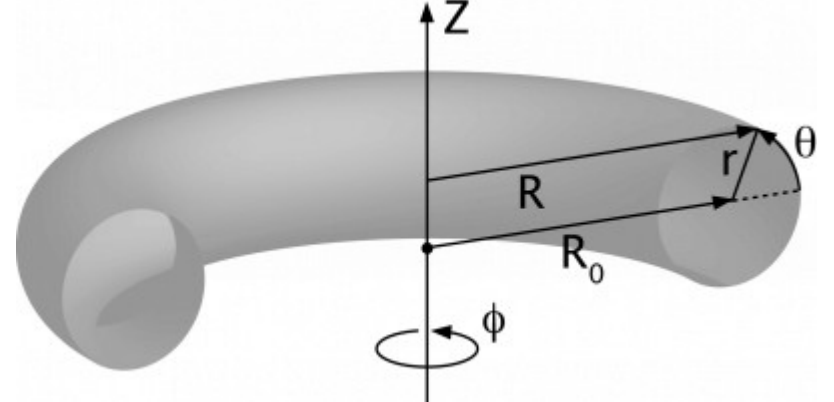

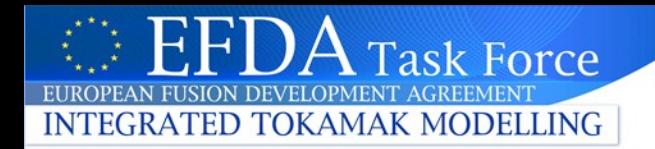

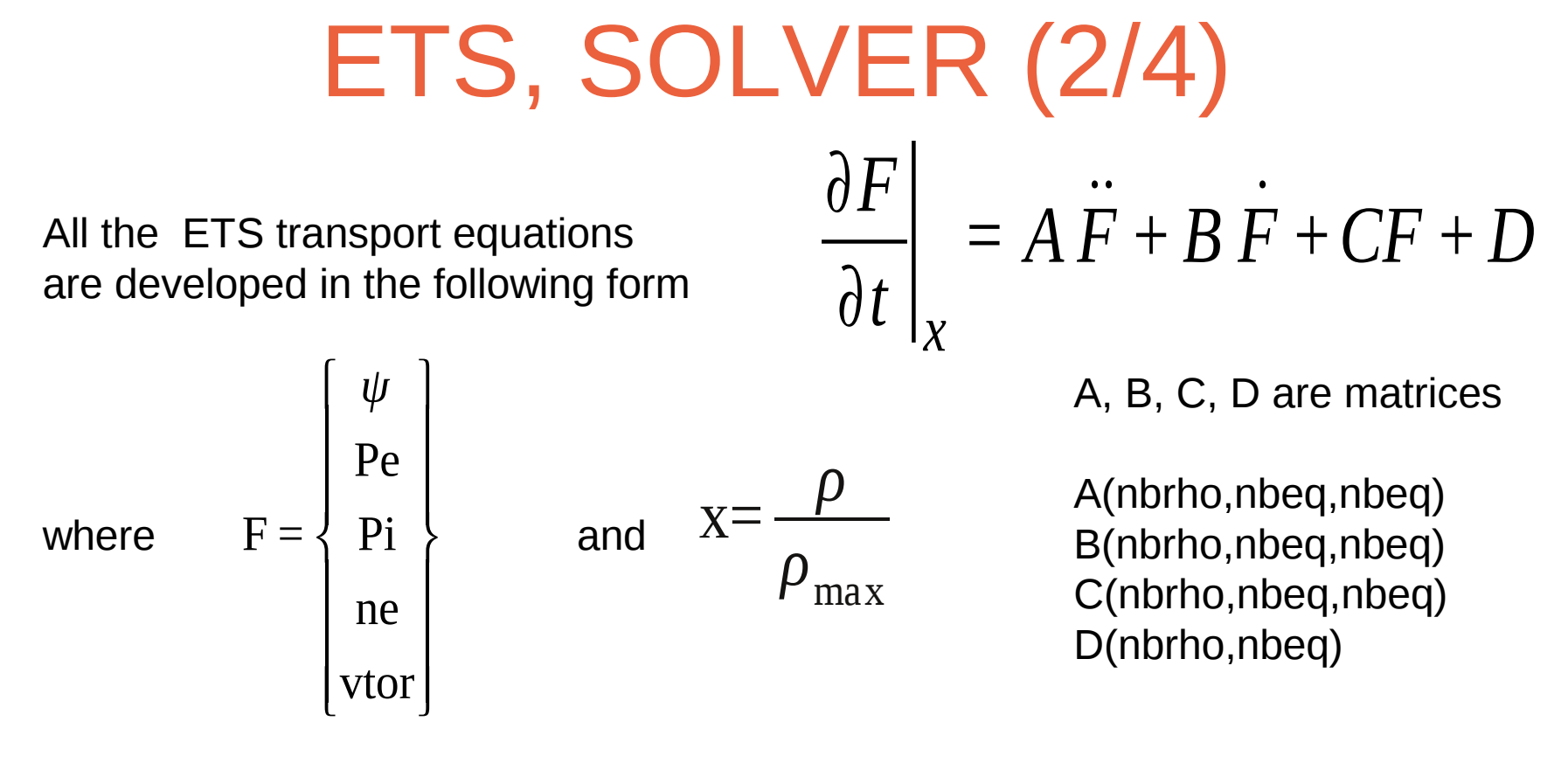

The radial grid is uniformed and normalized (nbrho = 101)

The solver takes into account non diagonal terms coupling Pe, Pi and ne Adding a new equation is easy (nbeq=nbeq+1, needs to fill the matrices)

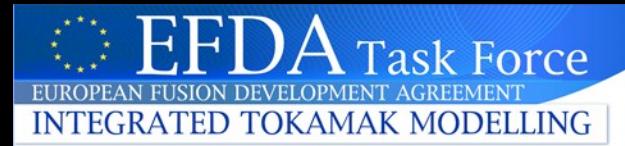

# ETS, SOLVER (3/4)

Ion density computation

5 ion species

 $n_{\text{main}}$ ,  $n_{\text{min1}}$ ,  $n_{\text{min2}}$ ,  $n_{\text{imp1}}$ ,  $n_{\text{imp2}}$  (index 1 to 5 in the UAL)

fully ionized (used in NCLASS)

deduced from :

the electro neutrality the effective charge  $(Z_{\text{eff}})$ and 3 ratios

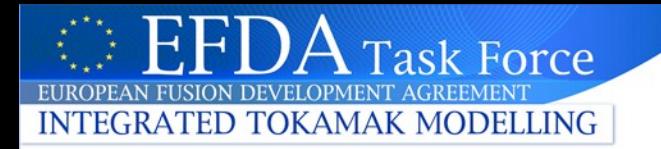

 $Z_{\text{eff}} = \frac{\sum_{i=1,5}^{1} Z_i^2 n_i}{n_e}$ <br> $n_e = \sum_{i=1,5}^{1} Z_i n_i$ <br>ETS training, march 2012 *i=*1,5 *Z i*2 *n i n e*

$$
n_e = \sum_{i=1,5} Z_i n_i
$$

$$
r_1 = \frac{n_{\text{min1}}}{n_{\text{main}}}
$$

$$
r_2 = \frac{n_{\text{min2}}}{n_{\text{main}}}
$$

$$
r_3 = \frac{n_{\text{imp1}}}{n_{\text{imp2}}}
$$

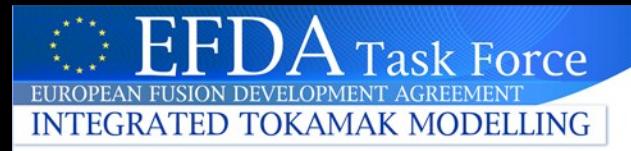

# ETS, SOLVER (4/4)

#### **Schematic view of the solver**

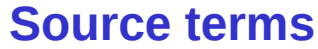

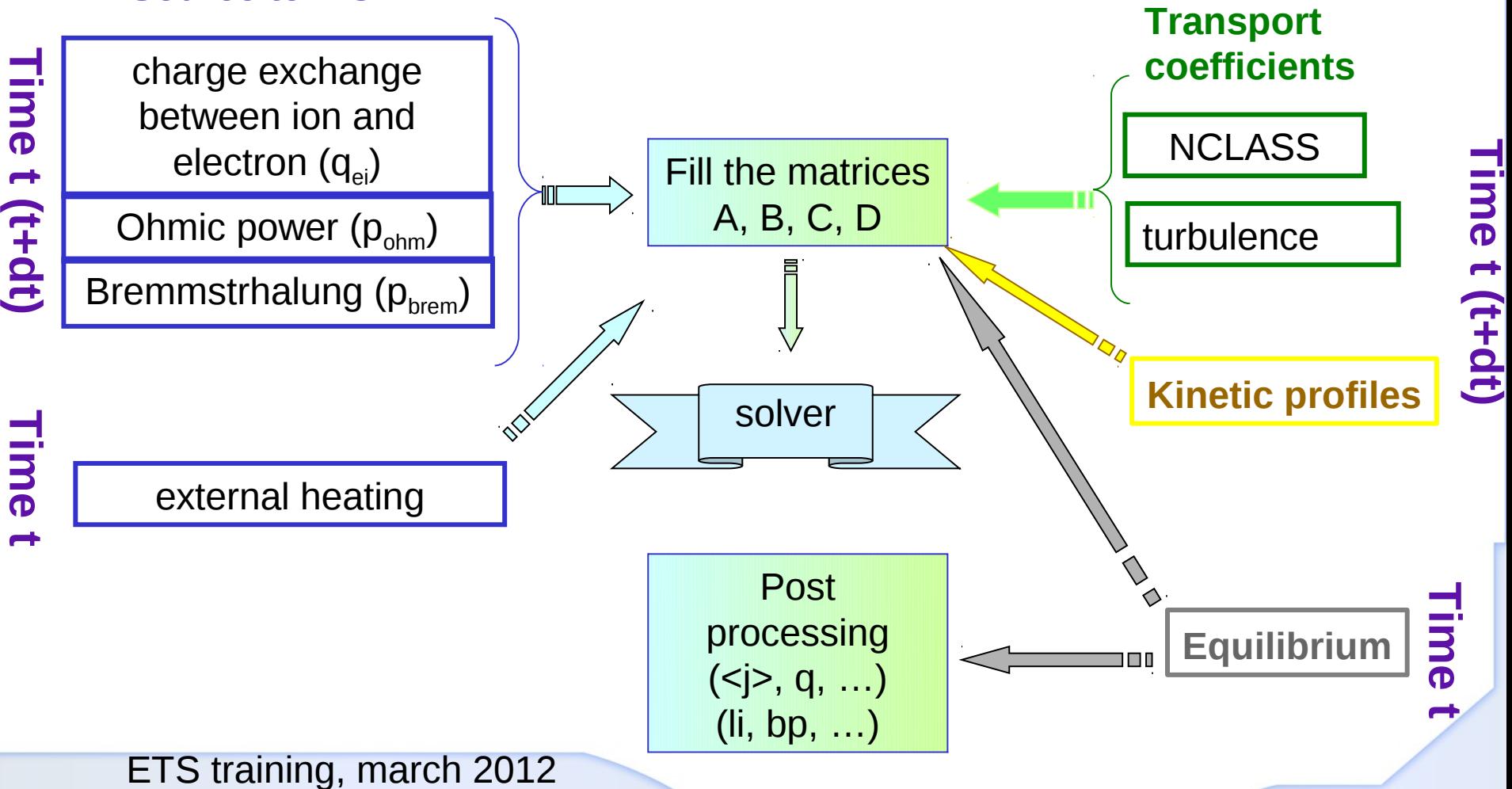

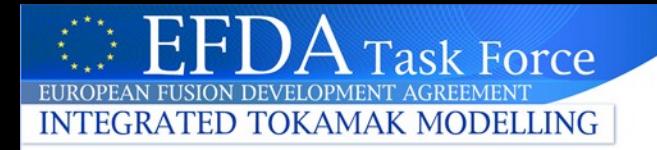

V&V

**In collaboration with ISM, comparison with existing codes (ASTRA, CRONOS, JETTO, …) on JET Shot #77922**

**Prescribed quantities**

- **Heating source (gaussian profile)**
- **electron density**
- **equilibrium**

**Computation**

- **Ohmic Power, Equipartition, Bremsstrahlung**
- **Transport Model (NCLASS + B/gB)**
- Ψ**, Te, Ti**

**Good agreement between ETS and existing codes**

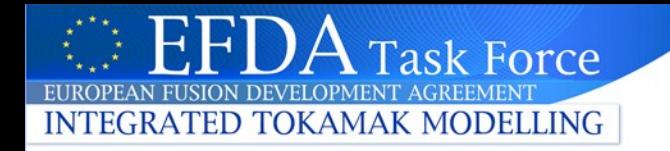

# Acceleration

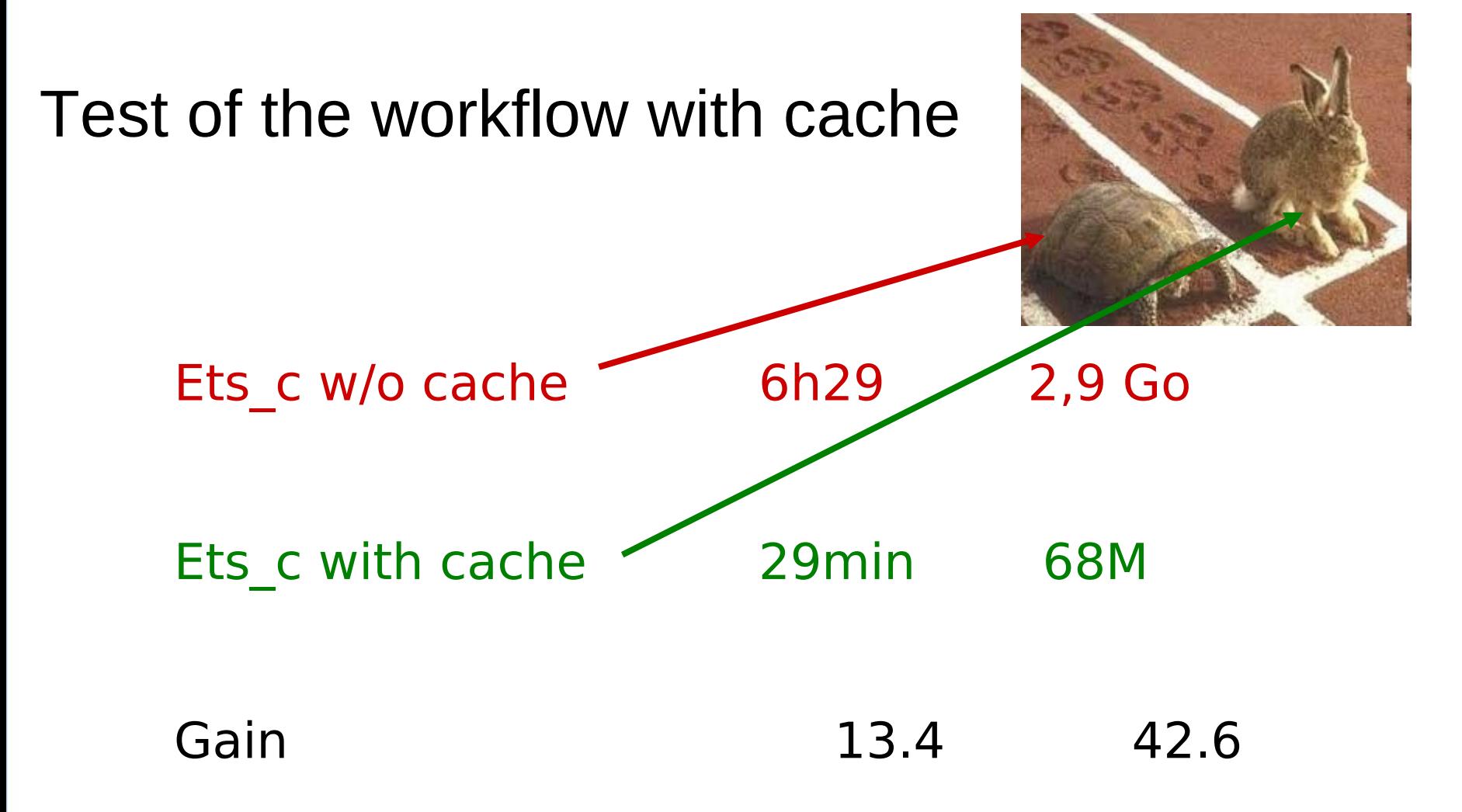

#### sk Force TOKAMAK MODELLING **INTECRATED**

#### **Comparison with CRONOS**

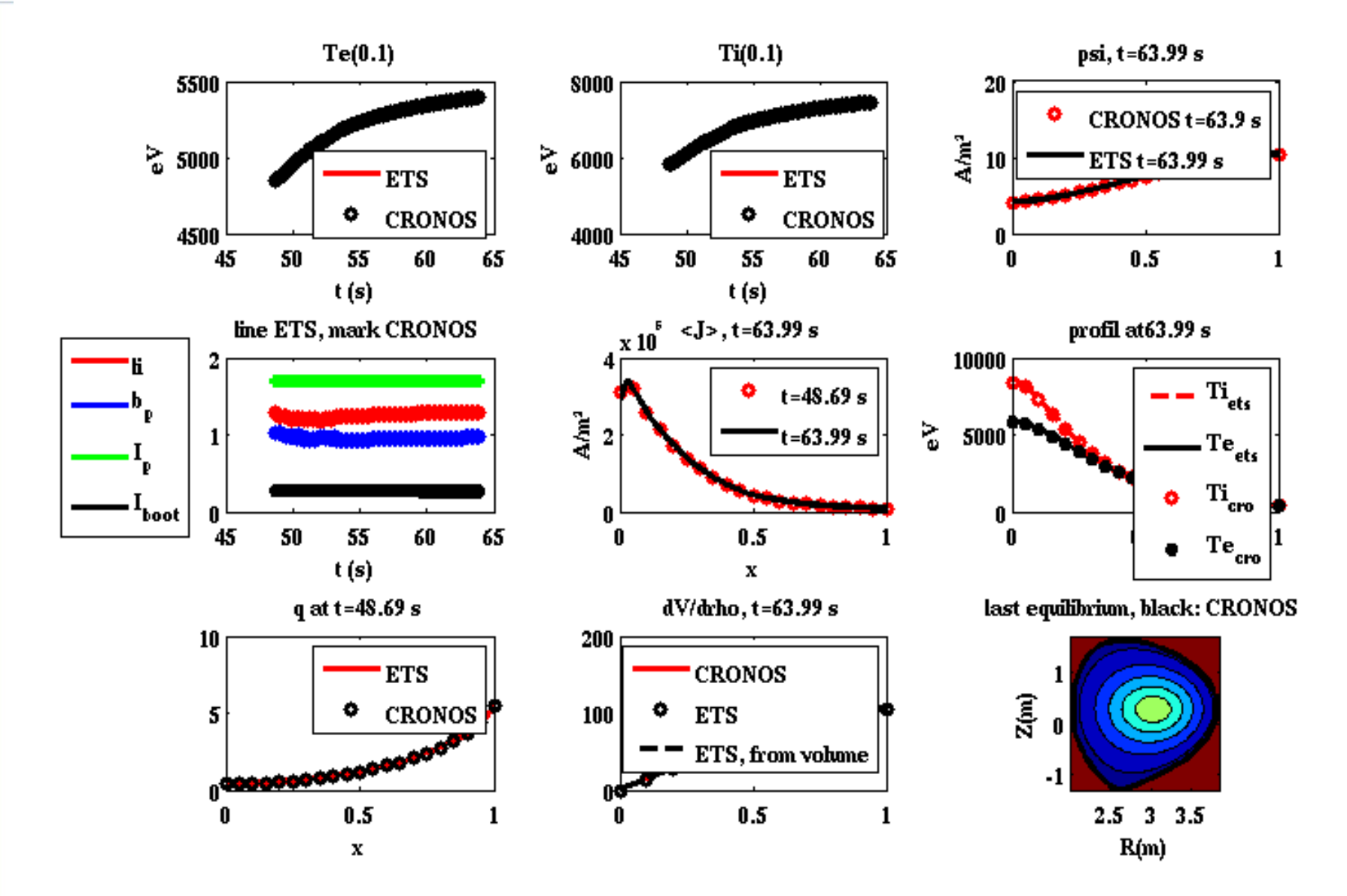

**ISM benchmark**

simulation of the shot 77922 after 21.6 s of run

sk Force

**TOKAMAK MODELLING** 

**INTEGRATED** 

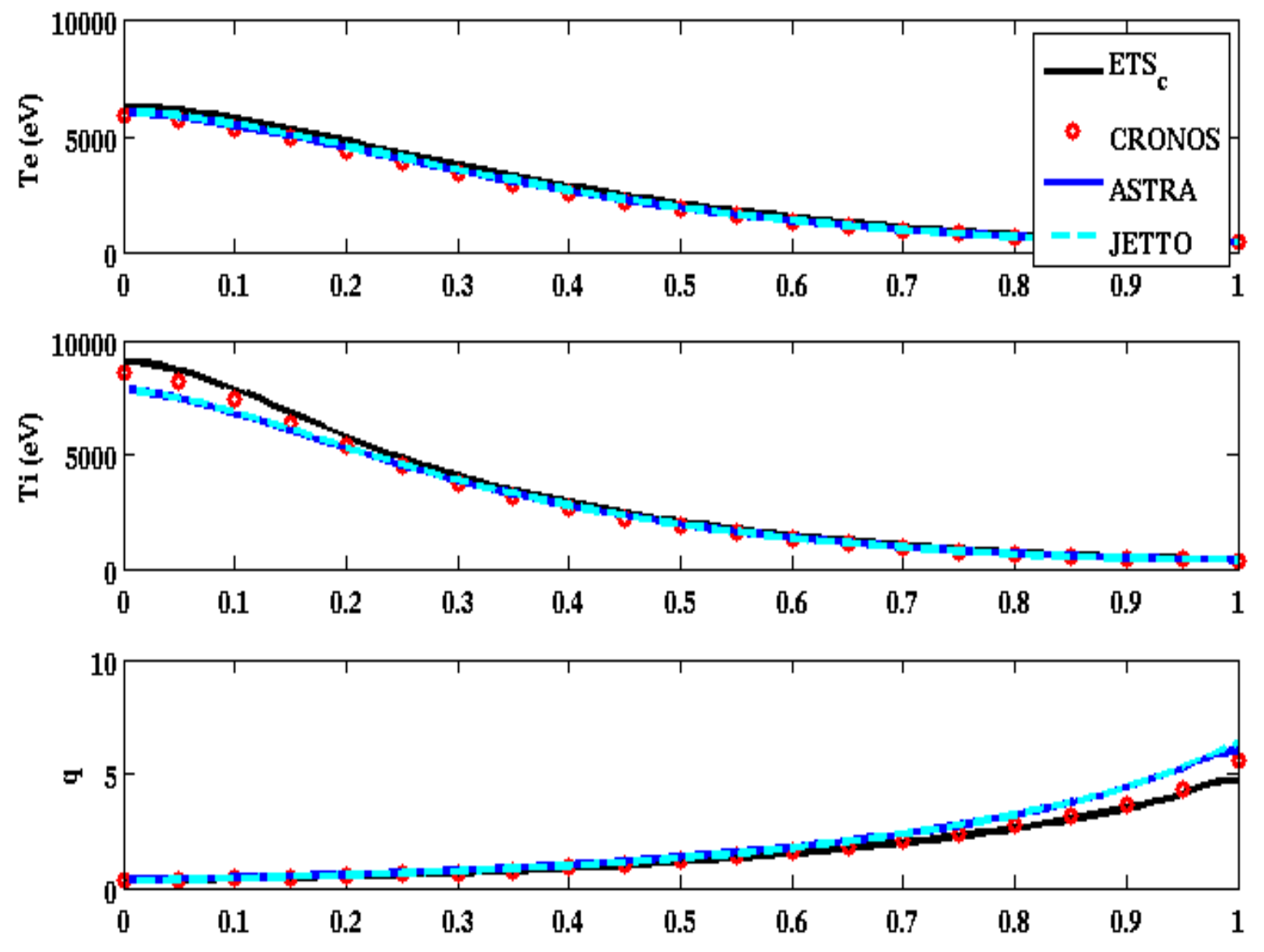

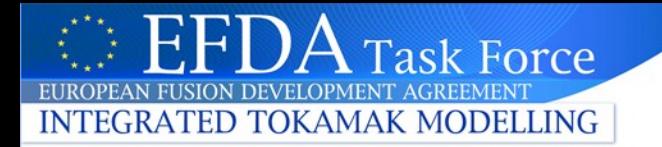

# **II. KEPLER WORKFLOW**

ETS training, march 2012 14

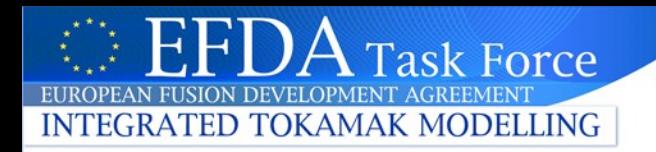

# ETS WORKFLOW

- The KEPLER workflow is adapted for the development
	- Reading input data and prescribed profiles from a Cronos input file
	- Debug mode allowed: actors are compiled in debug mode, and can be executed under Totalview
	- Configure the workflow from Kepler: access to workflow/actors parameters, choice of actors (equilibrium, transport terms, …)
- Configure a run can be done using ISE but we still are in development phase that's why we don't show the ISE interface
- We tried to limit the workflow complexity by limiting the number of workflow level to 4
- All the configurable workflow parameters are at the toplevel workflow

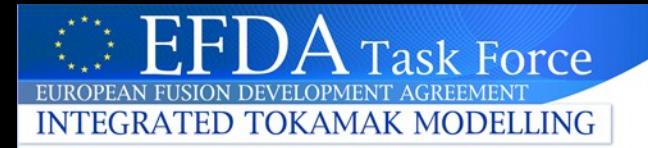

#### Schematic view of the workflow

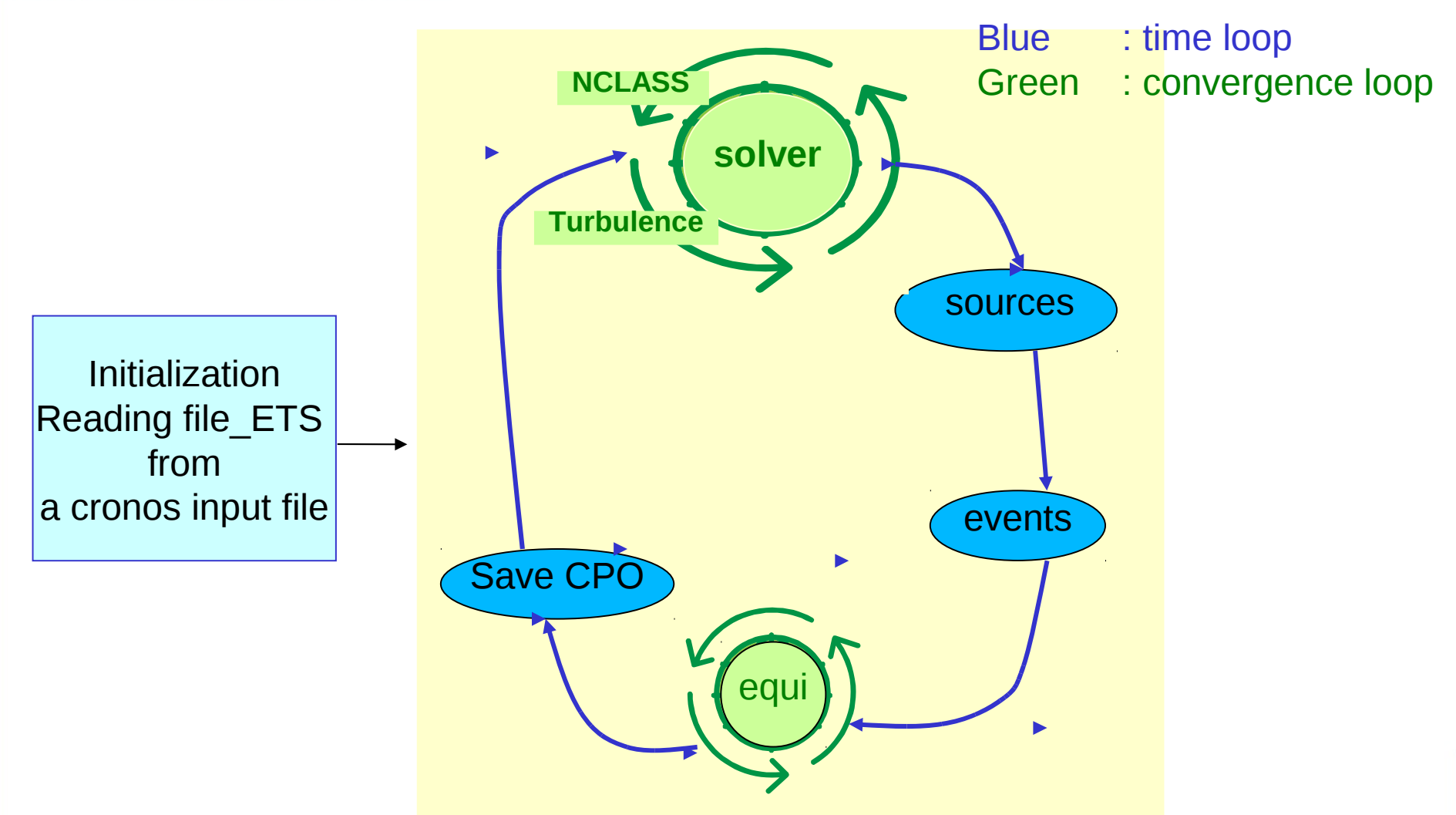

External sources and equilibrium are outside the transport convergence loop

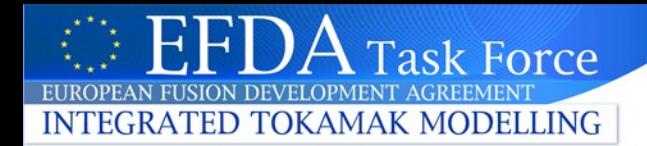

#### TOPLEVEL WORKFLOW

## **EUROPEAN TRANSPORT SOLVER**

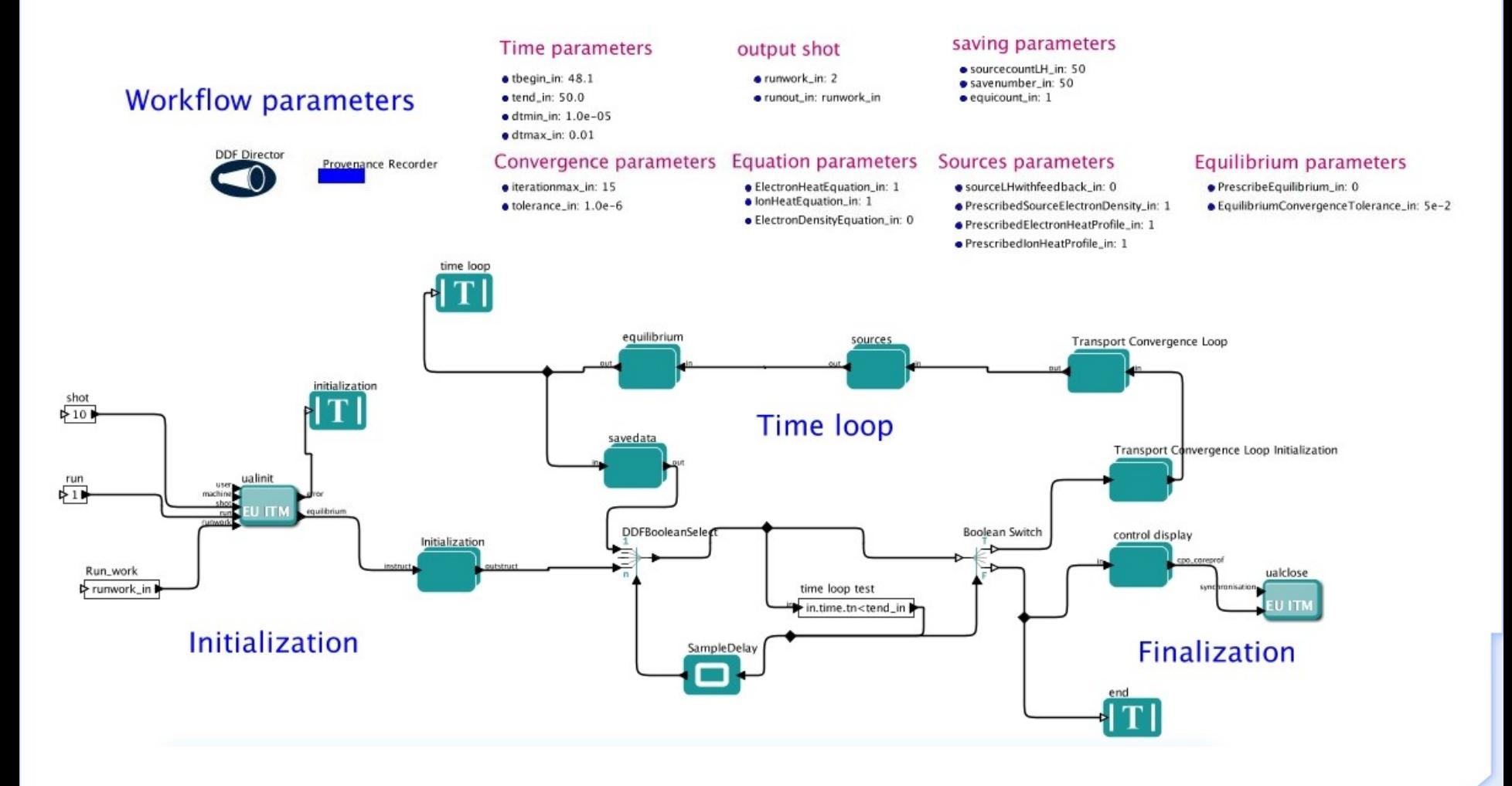

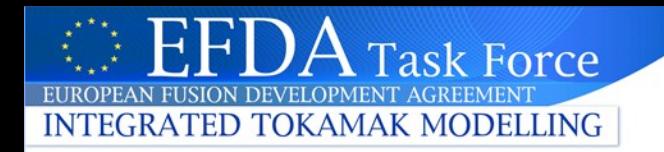

# ETS WORKFLOW : time management

- The time step is **variable**
- It is managed by a unique composite actor called time manager placed in the transport convergence loop
- Changing rules based on the convergence iterations number:
	-
	-
	-

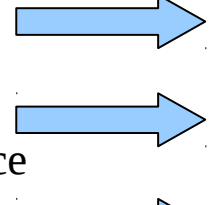

fast convergence increase the time step

medium convergence **the same time step** the same time step

slow convergence  $\overline{\phantom{a}}$  decrease the time step

- Implementation in CPOs terms
	- 2 temporary cpos: one for the current time step call tn, the other for the next time step tn +1. Temporary CPOS are stored in different occurrencies.
	- Once a time step is computed after some convergence, it can be stored if the time follow some rules. Final results are stored in occurrence 0.

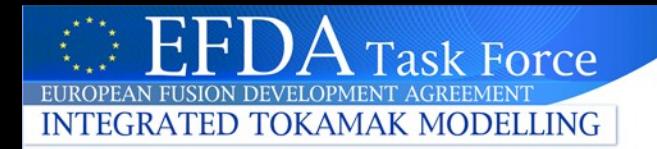

# ACTORS

Actors and workflows tested, Actors and workflows under validation

- Equilibrium (HELENA21, HELENA, CHEASE, EMEQ)
- Neoclassic (NCLASS, NEOWES)
- Transport (B/GB, GLF23, COPPITANG, ETAIGB)
- IMP5 workflow (NEMO, RISK)
- NTM
- Sawteeth

The workflow can deal with the 2 ETS solvers (OK in 4.08b but not yet in 4.09a)

# HOW TO CONFIGURE A RUN 1/3

All the configurable workflow parameters are at the toplevel

#### Time parameters output shot  $\bullet$  thegin\_in: 48.1 crunwork in: 2  $\bullet$  tend\_in: 50.0 · runout\_in: runwork\_in  $\bullet$  dtmin\_in:  $1.0e-05$  $\bullet$  dtmax\_in:  $0.01$ **Equation parameters** Convergence parameters · iterationmax\_in: 15 · ElectronHeatEquation\_in: 1 · IonHeatEquation\_in: 1 · tolerance\_in: 1.0e-6 · ElectronDensityEquation\_in: 0

k Force

**INTEGRATED TOKAMAK MODELLING** 

#### saving parameters

- · sourcecountLH\_in: 50
- · savenumber\_in: 50
- equicount\_in: 1

#### Sources parameters

- · sourceLHwithfeedback\_in: 0
- · PrescribedSourceElectronDensity\_in: 1
- · PrescribedElectronHeatProfile\_in: 1
- · PrescribedIonHeatProfile\_in: 1

#### Equilibrium parameters

- · PrescribeEquilibrium\_in: 0
- · EquilibriumConvergenceTolerance\_in: 5e-2

More sophisticated rules for triggering actors will be implemented and graphical interface will be developed in ISE for configuring these rules.

## HOW TO CONFIGURE A RUN 2/3

Change the equilibrium code by double clicking on the equilibrium composite actor

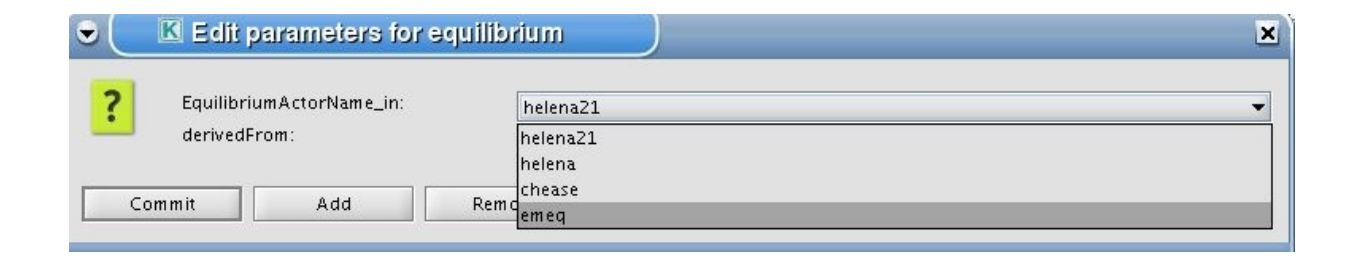

Change the transport coefficients code and neoclassical terms code by double clicking on transport convergence loop

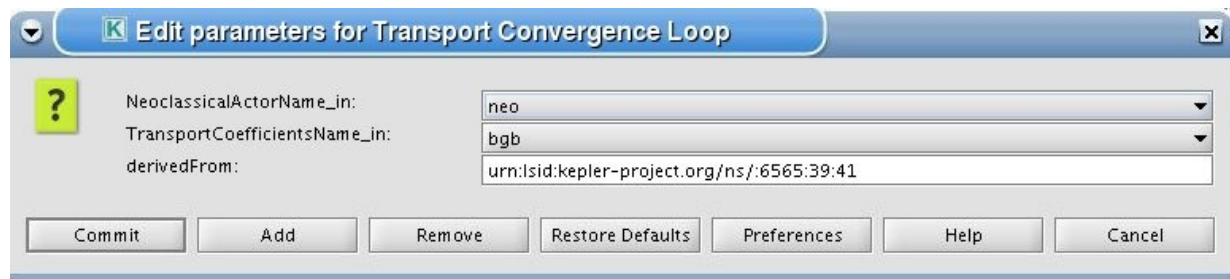

ETS training, march 2012

sk Force

**INTEGRATED TOKAMAK MODELLING** 

# HOW TO CONFIGURE A RUN

Change the specific code parameter of an actor by double clicking on the actor and press Edit Code Parameters, for instance the initdata actor (in Initialization subworkflow)

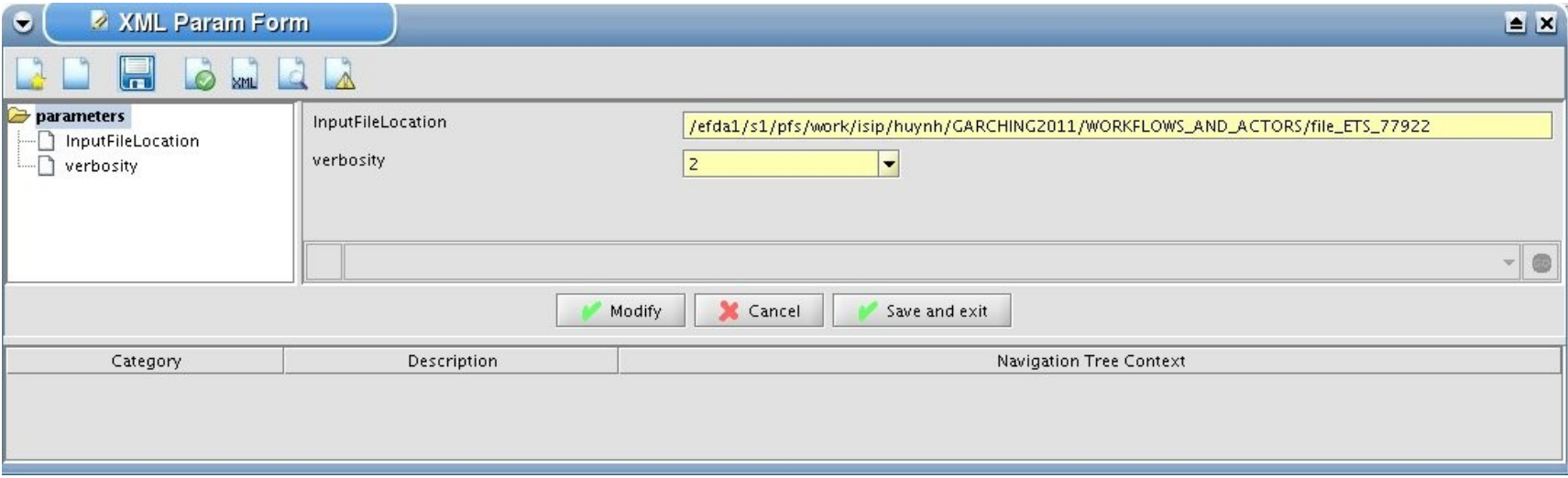

InputFileLocation is the location of the input data file from Cronos. You will see in the pratice part different files examples.

ETS training, march 2012

Force

**TOKAMAK MODELLING** 

## HOW TO CONFIGURE A RUN 3/3

Specific code parameters for the ETS actor (Transport Convergence Loop/TransportSolver/etssolver)

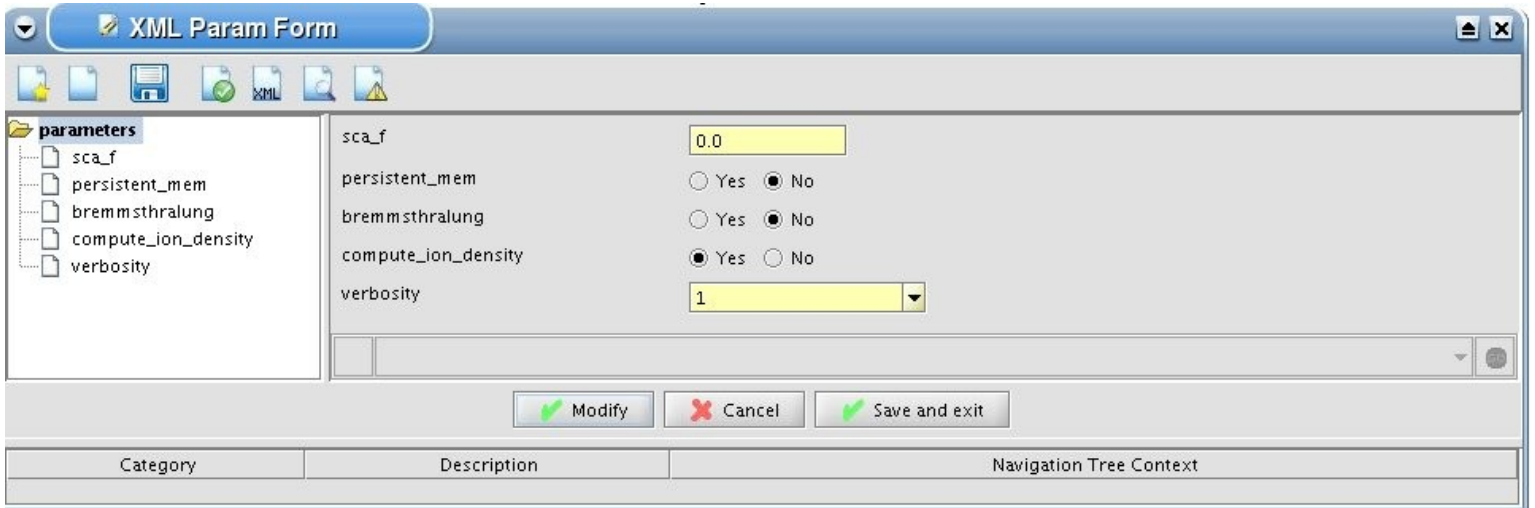

- $-$  sca f is a real scalar between 0.0 (fully implicit) and 0.5 (Crank-Nicholson schema)
- Persistent memory : compute again the tn matrices or use the persistent memory
- Bremmsthralung : compute or not the internal Bremmsthralung source
- compute\_ion\_density : compute or not the ion densities

ETS training, march 2012

Force

**GRATED TOKAMAK MODELLING** 

#### HOW TO ADD YOUR ACTOR 1/4

Adding an actor which is not an equilibrium code nor a transport coefficient nor a neoclassical code is relatively complex and it is better to discuss first with the ETS developpement team

The Kepler bundle is a record that contains the references to the plasma state that are needed for your code. This bundle is transmitted from one composite actor to another. It is currently composed by the following but will evolve.

time composed by the theory that the thing the composed by cvg composed by : eps,iter,count,bestvalue ual composed by : corepth,corepthp1,neotn,neothp1, corettn,corettnp1,equitn,corestn,antentn prescribedual composed by : equi,corep,coret,anten We use different occurrences : Occurrence 2 = tn

Occurrence 3 = tnp1 Occurrence 1 = prescribed cpo Occurrence  $0 =$  final results

ETS training, march 2012

**GRATED TOKAMAK MODELLING** 

#### HOW TO ADD YOUR ACTOR 2/4

#### For an equilibrium actor

INTEGRATED TOKAMAK MODELLING

ask Force

•Go to equilibrium/equilibrium convergence/compute new equilibrium subworkflow

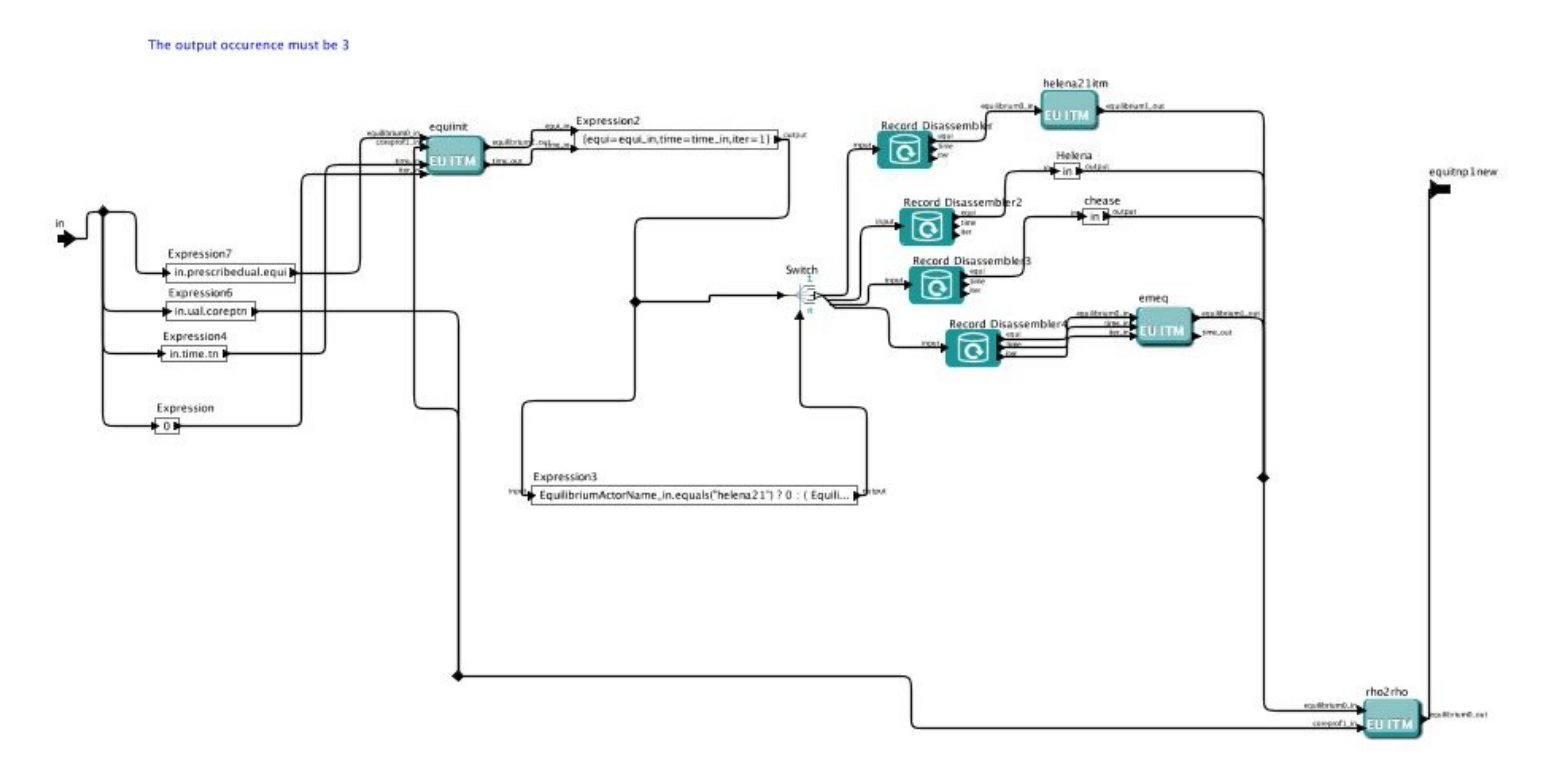

•Replace one equilibrium actor by your actor and don't forget to set the output equilibrium occurrence to 3

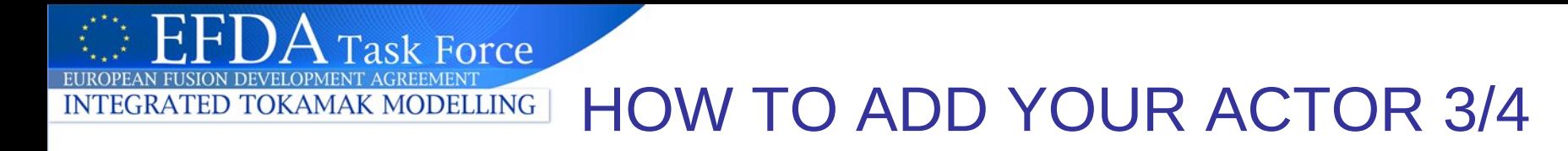

For a neoclassical actor

•Go to Transport Convergence Loop/Neoclassical Terms subworkflow

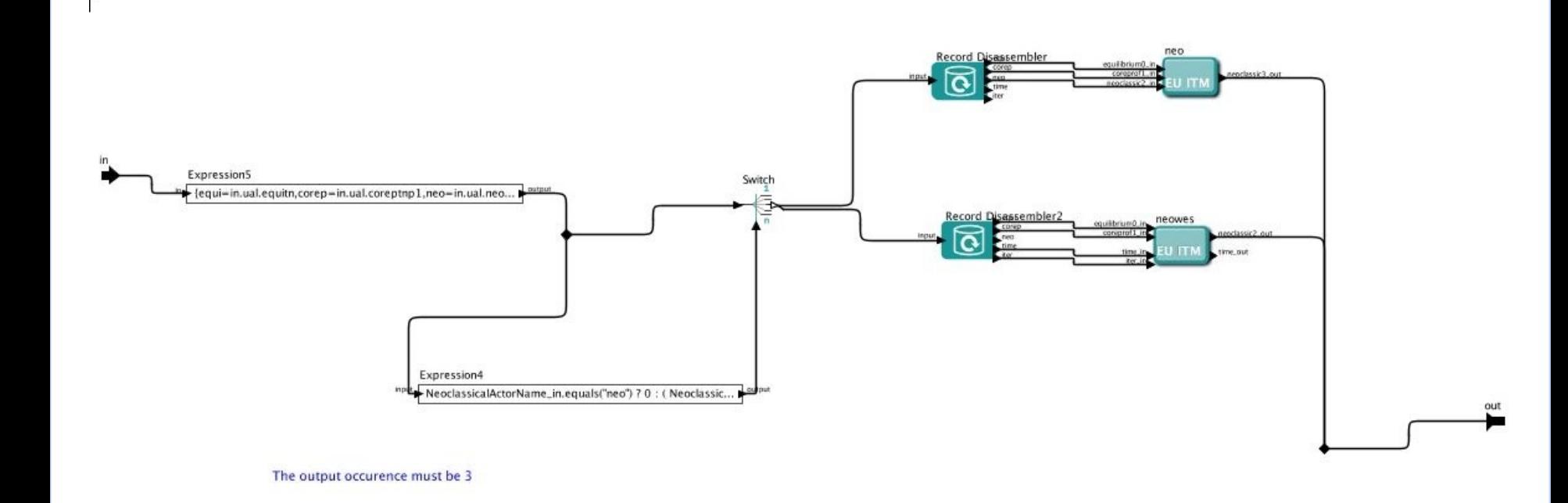

•Replace one neoclassical actor by your actor and don't forget to set the output neoclassical occurrence to 3

# HOW TO ADD YOUR ACTOR 4/4

For transport coefficients actor

INTEGRATED TOKAMAK MODELLING

sk Force

•Go to Transport Convergence Loop/Transport Coefficients subworkflow

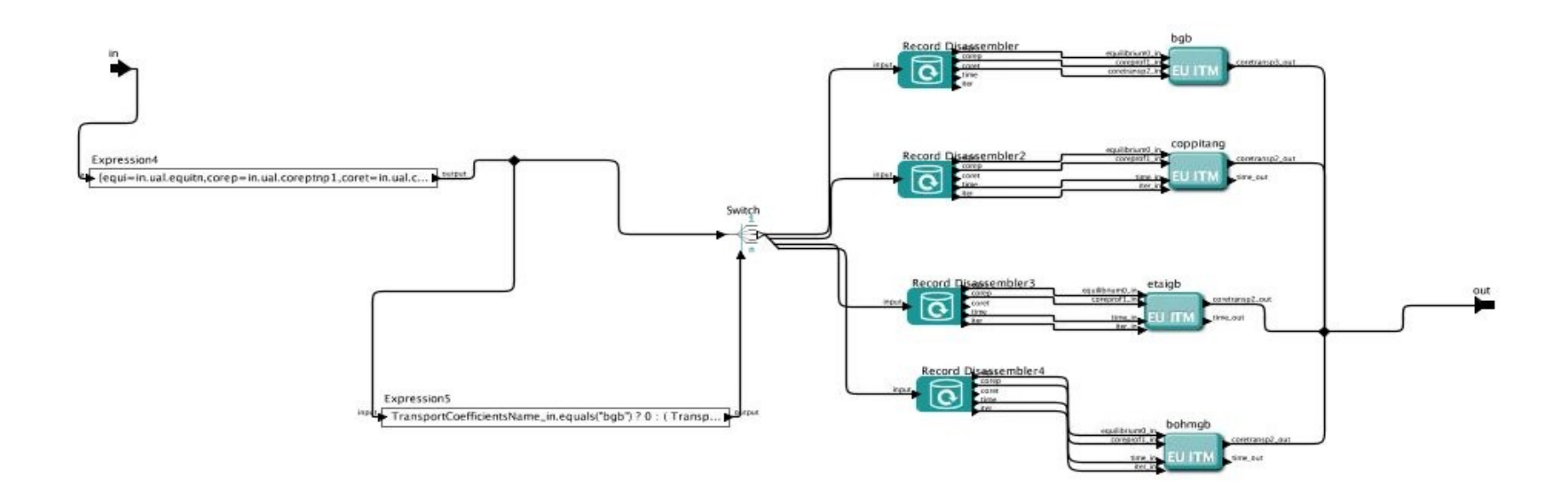

The output occurence must be 3

•Replace one transport coefficents actor by your actor and don't forget to set the output neoclassical occurrence to 3

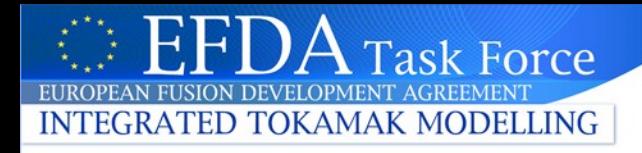

## An example of inserting NTM actor in the ETS workflow

Work in progress done with S.NOWAK and O.SAUTER

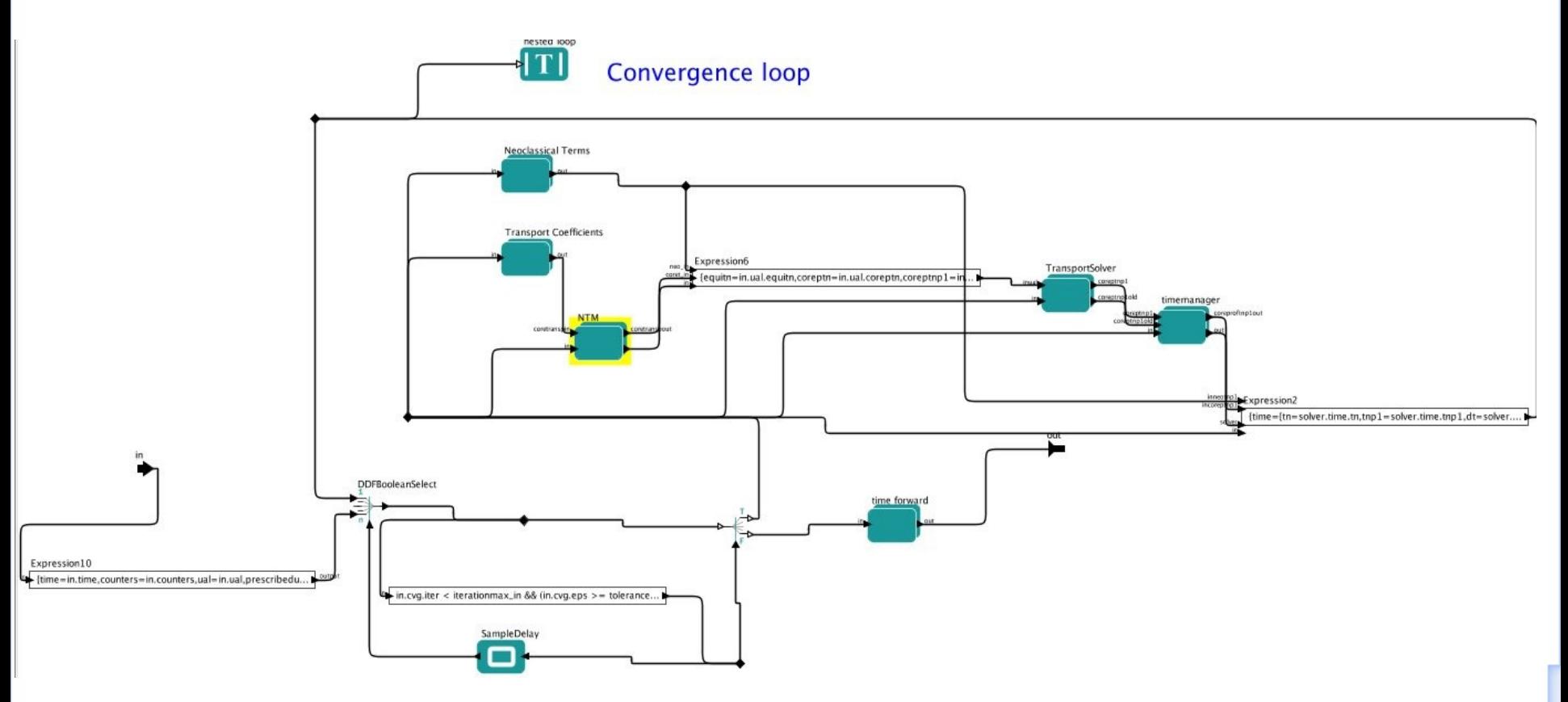

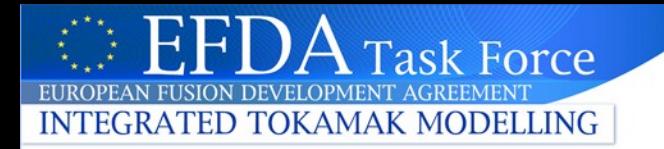

# **III. Visualization and Post-treatement**

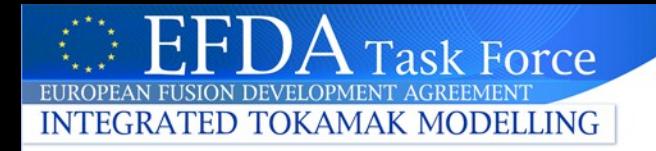

You will use in the practice different methods to visualise results stored in the UAL database :

 $\bullet$  freely :

using matlab interpretor  $\bullet$  using python interpretor

among predefined choices :

using VCOS [C-program]

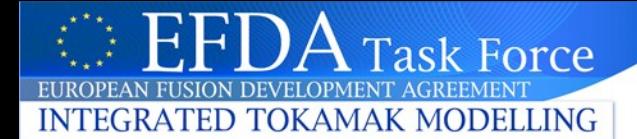

Part 1 : UAL-access

#### Python syntax (script VISU/vcpo.py) Matlab syntax (script VISU/vcpo.m)

from vmod import \*

shot = 10 run = 4

ob = ual.itm(shot,run,shot,0)<br>op.open()<br>op.coreprofArray.get()<br>ob.close()

nt = len(ob.coreprofArray.array)<br>nrho = len(ob.coreprofArray.array[0].te.value)

# comment line must begin with a « # » character<br># array indices start from 0 and are inclosed in square brakets

time = np.zeros([nt])<br>|p = np.zeros([nt])<br>|l = np.zeros([nt])

psi = np.zeros([nt,nrho])<br>rho = np.zeros([nt,nrho])<br>te = np.zeros([nt,nrho])<br>jtot = np.zeros([nt,nrho])

```
legs = []
```
for kt in range(nt) :<br>
coreprof = ob.coreprof.trnay.array[kt]<br>
time[kt] = coreprof.time<br>
psi[kt,:] = coreprof.psi.value[:]<br>
ho[kt,:] = coreprof.psi.value[:]<br>
in[kt] = coreprof.globalparam.current\_tot<br>
li[kt] = coreprof.glo

# you must indent (using tab) loop body

shot = 10;<br>run = 4;

ob = euitm\_open('euitm',shot,run); acoreprof = euitm\_get(ob,'coreprof'); euitm\_close(ob)

nt = length(acoreprof);<br>nrho = length(acoreprof(1).te.value);

% comment line must begin with a « % » character % array indices start from 1 and are inclosed in parenthesis

% array initialisation are not mandatory

 $\text{legs} = \{\}$ ;

for  $kt=[1:nt]$ 

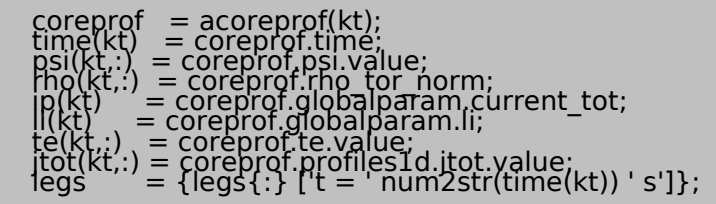

end

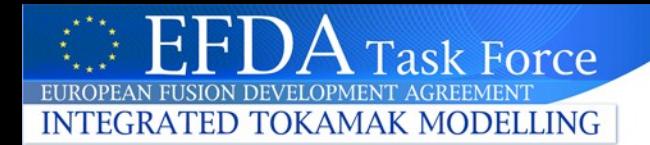

Part 2 : plotting

#### Python syntax (script VISU/vcpo.py) Matlab syntax (script VISU/vcpo.m)

 $fig0 = pltfigure(1)$  $\tilde{f}$ ig0.clf $\tilde{f}$ ) plt.plot(time,ip,'-or') plt.axis([time[0],time[nt-1],0,2.0e6]) plt.title(("shot %(A)d,run %(B)d : plasma current" %{"A":shot,"B":run})) plt.ylabel('ip') plt.xlabel('time')  $fig1 = plt.figure(2)$  $\tilde{f}$ ig1.clf $\tilde{f}$ plt.plot(np.transpose(psi),np.transpose(jtot)) plt.legend(legs) plt.title(("shot %(shot)d,run %(run)d : total current" % {"shot":shot,"run":run})) plt.ylabel('jtot') plt.xlabel('psi') plt.show()

figure(1) clf plot(time,ip,'-or') axis([time(1) time(end) 0 2.0e6]) title(['shot ' int2str(shot) ',run ' int2str(run) ' : plasma current']) ylabel('ip') xlabel('time') figure(2) clf plot(psi.',jtot.') legend(legs) title(['shot ' int2str(shot) ',run ' int2str(run) ' : total current']) ylabel('jtot') xlabel('psi')

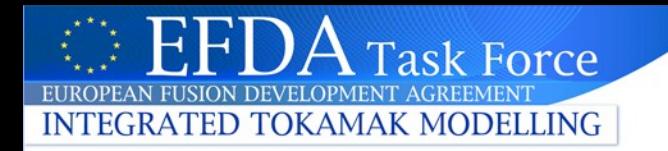

vmod.py contain python modules needed to read UAL-database and plot :

#!/usr/bin/env python import matplotlib.pyplot as plt  $#$  plot module import numpy as  $np \rightarrow #$  n-dimensional array module

import ual  $#$  ual database access module

Documentation can be found at url :

- python [current installed version] : <http://docs.python.org/release/2.5.1/>
- matplotlib : <http://matplotlib.sourceforge.net/>
- numpy : <http://numpy.scipy.org/>
- $\bullet$  ual :

[https://www.efda-itm.eu/ITM/imports/isip/public/isip\\_UAL\\_User\\_Guide.pdf](https://www.efda-itm.eu/ITM/imports/isip/public/isip_UAL_User_Guide.pdf)

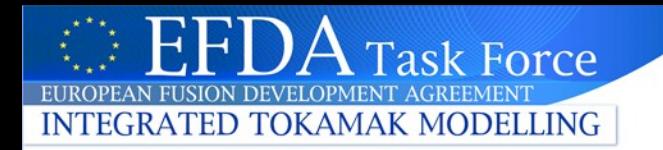

VCOS an interactive visualisation compiled program :

- C-language
- UAL access through C++ module
- communicate whith a CGI server (spcgi.cgi need local apache server running) :
	- = XHTML-Forms with embedded SVG on Firefox browser

(XML compliant, W3C specifications )

• <= read edited parameters using POST method

#### Actual features : **Validation of an ETS simulation by comparison with CRONOS**

- read UAL-data (coreprof-CPO)
- read data from Matlab files after conversion in ASCII-file :
	- cronos-output.mat --[zmat2dat.m script]--> cronos-output.dat
- compare data for various shot / run or CRONOS output Matlab files :
	- profiles at fixed time for 1D data
	- time evolution for global data

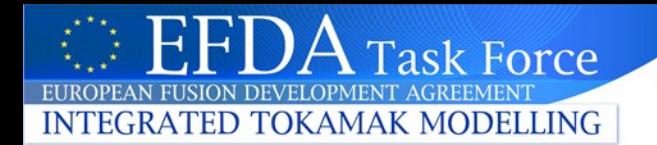

#### Launching VCOS : vcos [-file JET\_77922.dat]

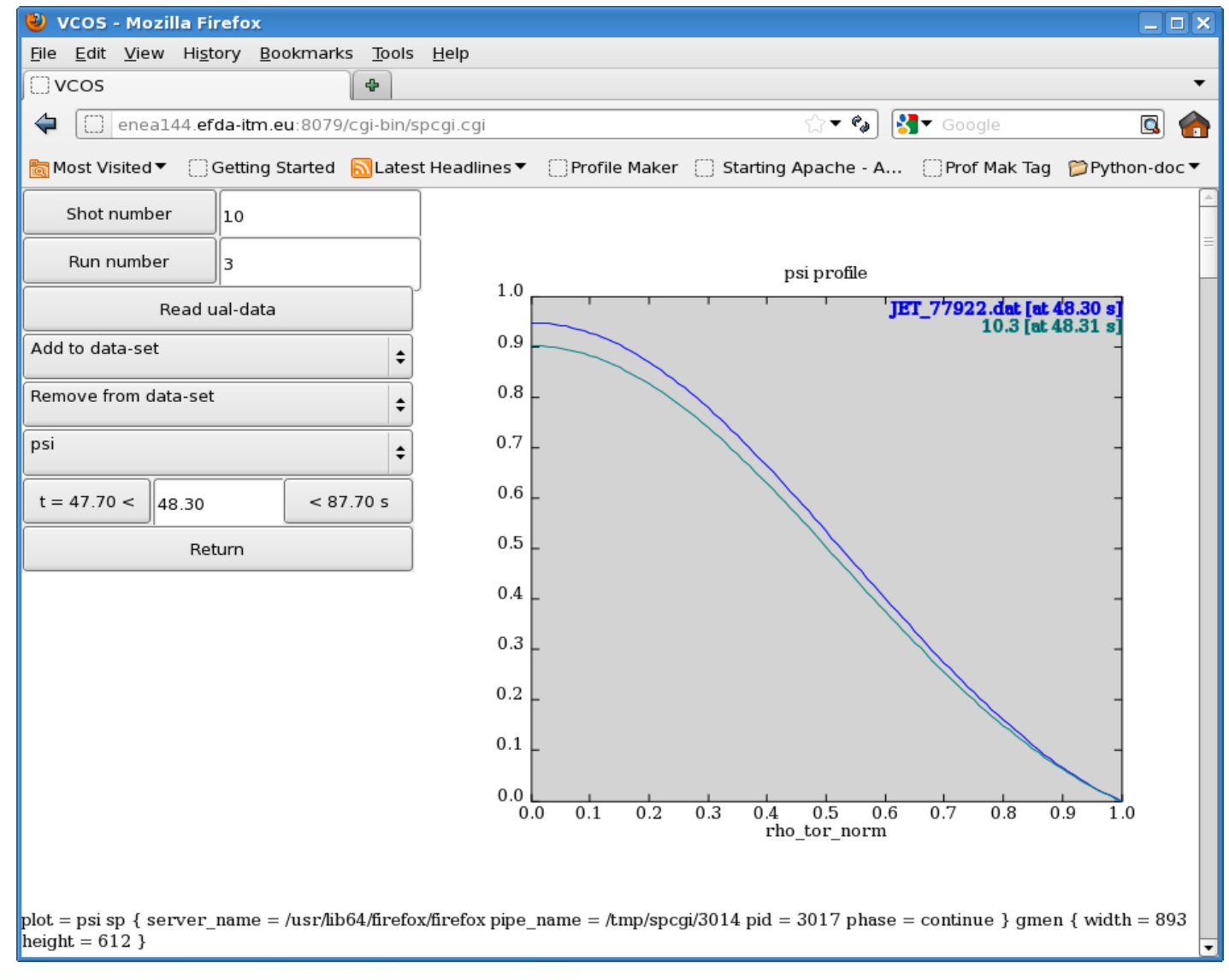

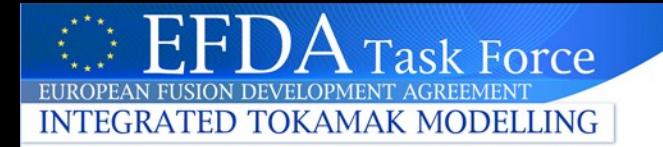

# **IV. Practice**

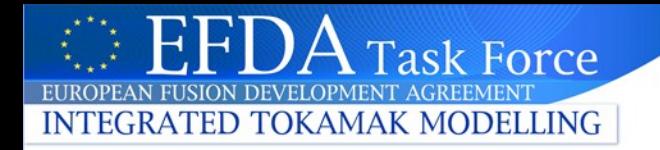

# GET ETS workflow and actors

Get the material for the ETS workflow by copying GARCHING2011 on your HOME directory or WORK directory

*cp -r ~huynh/public/GARCHING2011/ ~* 

In this directory, you can find :

- the instructions of importing ETS actors are written in the README file.
- $\bullet$  the ETS workflow stored in WORKFLOWS AND ACTORS
- $\bullet$  different input files generated and stored in INPUT\_FILES

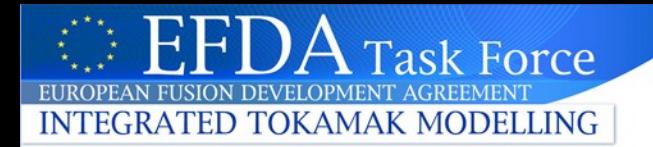

#### **EXERCISE 1**

# (current diffusion equation, interpretative mode)

Modify the workflow :

- Update the InputFileLocation parameter of the "initdata" actor with the location of file\_ETS\_77922

- Change the tend\_in value to 48.2s
- Put the interpretative mode (solved only  $\Psi$ )
- Verify the mode "Prescribed external source"
- Modify the runwork in to 3
- save the workflow into EXE1

Execute the workflow

- Don't forget to type itmgo befor launching the execution

Visualization of the results (comparison with CRONOS) :

- vcos -file ISM\_77922\_new\_9\_ter\_resultat.dat

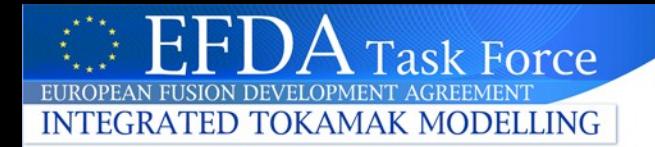

#### **EXERCISE 2**

# (more diffusion equations, predictive mode)

Modify the workflow :

- Put the predictive mode (solved Ψ, Te, Ti)
- Verify the transport model (Bohm/gyroBohm)
- modify the runwork in to 4
- save the workflow into EXE2

Execute the workflow

Visualization of the results (comparison with CRONOS and with the interpretative mode)

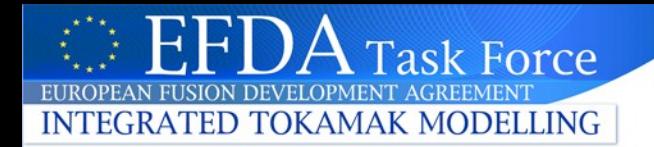

#### **EXERCICE 3**

## (predictive mode, equilibrium convergence)

Modify the workflow :

-Keep the predictive mode (solved  $\Psi$ , Te, Ti) -Decrease the dtmin\_in to 0.03 -Computation of the equilibrium (put equilibrium time step to 1) -Verify prescribed equilibrium -Modify the runwork\_in to 5 -Save the workflow into EXE3

Execute the workflow

Visualization of the results (comparison with CRONOS and with the interpretative mode)

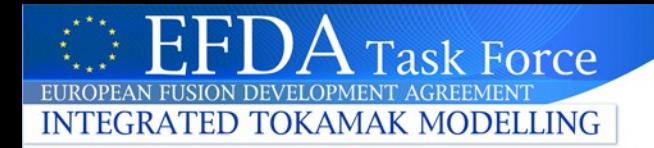

#### **EXERCISE 4**

## (predictive mode, source term + feedback)

Modify the workflow :

- keep the predictive mode (solved Ψ, Te, Ti)
- prescribed equilibrium
- turn on LH source module, allowed feedback control
- modify the runwork\_in to 6
- save the workflow into EXE4

Execute the workflow

Visualization of the results (comparison with CRONOS and with the interpretative mode)